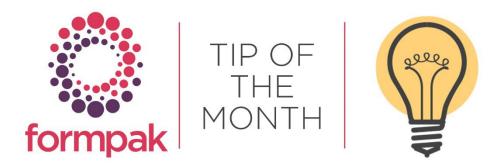

# COMBINE REGIONS TO ENABLE MULTIPLE LANGUAGES IN THE SAME DOCUMENT

These instructions will show you how to add a new 'multi' region. This will allow you to combine 2 or more languages of different regions. Documents printed using a 2 language 'multi' region will print in the first language and then at the end of the first document print the second language. The effect on documents is to create 1 document containing 2 languages. For labels, the effect is to print 2 labels, 1 for each language.

Once created, this 'multi' region can be applied to a TO or selected when printing documents.

## 1. Go to Manage Region Settings – Add a New Region

| Hanage Region Settings - DS                           | Add a New Region | Save Cance | el Help |
|-------------------------------------------------------|------------------|------------|---------|
| On this page you can modify all settings of a region. |                  |            |         |
| Manage Region Settings<br>Region v                    |                  |            | *       |

#### 2. The following screen will appear

| Add a New Region -             | DS        |       |                   | Save | Cancel | He |
|--------------------------------|-----------|-------|-------------------|------|--------|----|
| In this page you can add a new | w region. |       |                   |      |        |    |
| Add a New Region               |           |       |                   |      |        |    |
| Code                           |           |       | Name              |      |        |    |
| Is default                     |           |       |                   |      |        |    |
| For Print                      |           |       |                   |      |        |    |
| Virtual                        |           |       |                   |      |        |    |
| For Display                    |           |       | Country or Region |      |        |    |
| Language                       |           | lines | Country of Region |      |        |    |
| Number Format                  |           | ~     |                   |      |        |    |
| Date Format                    |           | ~     |                   |      |        |    |
| Time Format                    |           | ~     |                   |      |        |    |
| RTL                            |           |       |                   |      |        |    |
| Fallback Region                |           | ×     |                   |      |        |    |

- 3. Add the new region
  - a. Enter a Code and Name to represent the region languages
  - b. Tick 'For Print' and 'Virtual'. This will change the screen to allow the selection of different Regions
  - c. Select the required Regions and Save

| Add a New Region - DS                        |         |                         |  |  |  |  |  |
|----------------------------------------------|---------|-------------------------|--|--|--|--|--|
| On this page you can add a new               | region. |                         |  |  |  |  |  |
| Add a New Region                             |         |                         |  |  |  |  |  |
| Is default<br>For Print V<br>Virtual Regions | 2       | Name English and German |  |  |  |  |  |

## Using the new region language

Once saved, the new 'multi' region language can be selected when printing

| Item                 | TESTR6           |               | $\gtrsim$   | TR6 Herb Soup Flavour ( | (Liquid) |
|----------------------|------------------|---------------|-------------|-------------------------|----------|
| Document Type        | CLP Small Sample | Label         |             |                         | *        |
| Document Created     | <b>V</b>         |               |             |                         |          |
| Document Version     | 1                |               |             |                         |          |
| ocument Version Date | 27/09/2021       | E.g. d/m/yyyy |             |                         |          |
| Company              |                  |               | $\geqslant$ |                         |          |
| Application          |                  |               | Ø           | Dosage %                |          |
| For Dilution         |                  |               |             |                         |          |
| Base Item            | None             |               |             |                         |          |
| Cross Reference      |                  |               | ~           |                         |          |
| Item Supply Type     | OSale / Normal   | Osample       |             |                         |          |
| Record Supply        | OYes             | No            |             |                         |          |
| то                   | DEFAULT          |               | ~           |                         |          |
| Language             | English and Germ | an            | ~           |                         |          |
| Copies               |                  |               |             |                         |          |

See below a CLP Small Sample Label

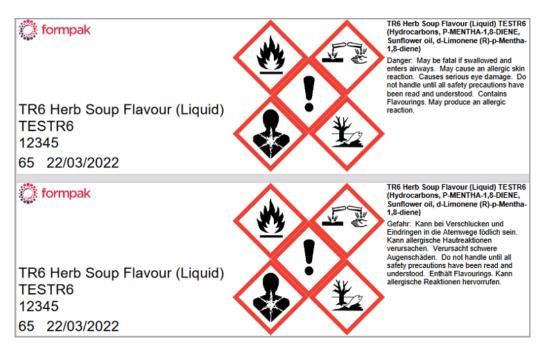

Also see below for a CLP SDS printed using this region, note the language change from the final page of the SDS printed in English and the following first page of the German SDS.

| nt a Document for an It | em                       |        |                                |
|-------------------------|--------------------------|--------|--------------------------------|
| Item                    | TESTR6                   | $\sim$ | TR6 Herb Soup Flavour (Liquid) |
| Document Type           | CLP Safety Data Sheet    |        | *                              |
| Document Created        |                          |        |                                |
| Document Version        | 5                        |        |                                |
| Document Version Date   | 15/03/2022 E.g. d/m/yyyy |        |                                |
| Company                 |                          | $\sim$ |                                |
| Application             |                          | S      | Dosage %                       |
| For Dilution            |                          |        |                                |
| Base Item               | None                     |        |                                |
| Cross Reference         |                          | ~      | <u> </u>                       |
| Item Supply Type        | OSale / Normal OSample   |        |                                |
| Record Supply           | OYes  No                 |        |                                |
| то                      | DEFAULT                  | ~      |                                |
| Language                | English and German       | ~      |                                |
| Copies                  | 1                        |        |                                |

| P337/313 If eye irritation persists: Get medical advice/attention.                                  |                                                       | 1 |
|----------------------------------------------------------------------------------------------------|-------------------------------------------------------|---|
| P362                                                                                                | Take off contaminated clothing and wash before reuse. | 1 |
| P363 Wash contaminated clothing before reuse.                                                       |                                                       | 1 |
| P370/378 In case of fire: Use carbon dioxide, dry chemical, foam for extinction.                    |                                                       | 1 |
| P391 Collect spillage.                                                                              |                                                       | 1 |
| P403/235                                                                                            | Store in a well-ventilated place. Keep cool.          | ] |
| P405 Store locked up.                                                                               |                                                       | ] |
| P501 Dispose of contents/container to approved disposal site, in accordance with local regulations. |                                                       | ] |
| Skin Imit. 2 Skin Corrosion / Imitation Category 2                                                  |                                                       | ] |
| Skin Sens. 1 Sensitization - Skin Category 1                                                        |                                                       | 1 |
| Skin Sens. 1A Sensitization - Skin Category 1A                                                      |                                                       | ] |
|                                                                                                    |                                                       |   |

The information in this safety data sheet is to the best of our knowledge true and accurate but all data, instructions, recommendations and/or suggestions are made without guarantee.

Formpak Limited, The Exchange, Colworth Park, Sharnbrook, Bedfordshire MK44 1LZ

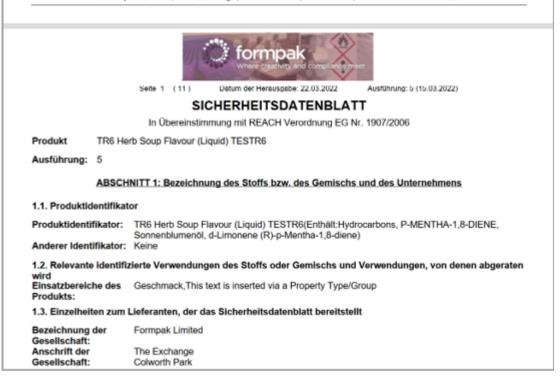

# <u>Mini Tip</u>

Associating a language with a customer

Did you know that you can associate a language with a customer by following these steps:

- 1. Go to Modify a Customer
- 2. Search for Customer = 'Customer Name'
- 3. Language = 'Required language'
- 4. Save

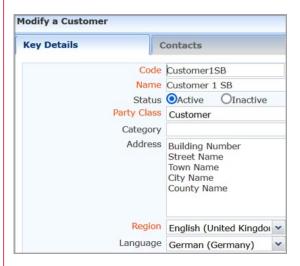

When you next print a document for the Customer it will automatically display in the specified language:

| Print a Docum  | ent for an                             | Item                 |                        |                                               |
|----------------|----------------------------------------|----------------------|------------------------|-----------------------------------------------|
| Item TESTR6    |                                        |                      |                        |                                               |
| D              | ocument Ty                             | Pe CLP Safety Data S | heet                   |                                               |
|                | ment Creat                             |                      |                        |                                               |
| Docu           | ument Versi                            | ion 6                |                        |                                               |
| Document       | t Version Da                           | ate 28/03/2022       | E.g. d/m/yyyy          |                                               |
|                | Compa                                  | Iny Customer1SB      |                        |                                               |
|                | Applicati                              | ion                  |                        |                                               |
|                | For Diluti                             | ion 🔲                |                        |                                               |
|                | Base Ite                               | em None              |                        |                                               |
| Cr             | oss Referer                            | nce TESTR6           |                        |                                               |
|                |                                        | /pe OSale / Normal   | OSample                |                                               |
| F              | Record Sup                             | ply OYes             | <ul> <li>No</li> </ul> |                                               |
|                |                                        | TO DEFAULT           |                        |                                               |
|                | Langua                                 | ge Default           |                        |                                               |
|                | Cop                                    | ies 1                |                        |                                               |
|                |                                        |                      |                        |                                               |
|                |                                        |                      |                        | Seite 1 (11)                                  |
|                | orn                                    | npak                 | •                      | Datum der Herausgabe: 28.03.2022              |
|                | ••••                                   |                      | + <b>i</b> z           | Ausführung: 6 (28.03.2022)                    |
|                |                                        |                      |                        |                                               |
|                |                                        | SICH                 | ERHEITSDA              | TENBLATT                                      |
|                |                                        | In Übereinstimmun    | g mit REACH Vere       | ordnung EG Nr. 1907/2006                      |
| Produkt        | TR6 Herb                               | Soup Flavour (Liquid | ) TESTR6               |                                               |
| Ausführung:    | 6                                      | , , , ,              | ,                      |                                               |
| Auslullung.    | 0                                      |                      |                        |                                               |
|                | ABSCHN                                 | ITT 1: Bezeichnung   | des Stoffs bzw. de     | es Gemischs und des Unternehmens              |
| 1.1. Produktid | lentifikato                            | r                    |                        |                                               |
| Produktidenti  |                                        |                      |                        | 6(Enthält:Hydrocarbons, P-MENTHA-1,8-DIENE,   |
| Anderer Ident  | Sonner<br>Anderer Identifikator: Keine |                      | monene (R)-p-Mer       | itha-1,8-diene)                               |
| 1.2. Relevante | e identifizie                          | erte Verwendungen o  | les Stoffs oder G      | emischs und Verwendungen, von denen abgeraten |
|                |                                        | 5                    |                        |                                               |

To see previous 'Tip of the Month' articles, please see here.

All of our training and support material can be accessed from our **Support Centre**. The Support Centre is available 24/7 and is a great resource to use at your convenience. It includes:

- Over 100 training and support articles
- Links to training videos
- Quick Start Guides
- The Formpak Training Matrix

The Support Centre can be accessed on the Home screen of Formpak software or via the following link: <u>https://www.formpak-software.com/Support\_Centre/Pages/Support\_Centre.html</u>

Our **Support Team** are available: Monday - Thursday: 8:30 - 17:00 (GMT) Friday: 8:30 - 16:00 (GMT) Email: support@formpak-software.com Telephone: +44 (0) 1235 250 020

The Formpak **Help Centre** is included directly in Formpak software, just press the 'Help' button to access it. The Formpak Help Centre offers explanations for each function of the application as well as a glossary of the technical terminology used.

View our **YouTube** channel with lots of helpful guides and information about Formpak <u>https://www.youtube.com/user/FormpakSoftware/videos</u>